## **How to make a word cloud using an online tool**

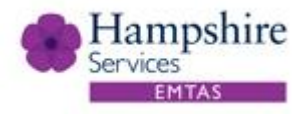

Word clouds are created to show the relative importance of words in a text. They can be created from an **authentic text** where the size of each word is related to the frequency that it occurs within the chosen text. Word clouds can also be created from **single words that have been allocated a numeric parameter,** indicating each word's individual importance. Some tools like WordArt.com also allow a user to wrap the word cloud inside a shape.

Word clouds are perfect for highlighting key words. They can also be used to consider text type and genre.

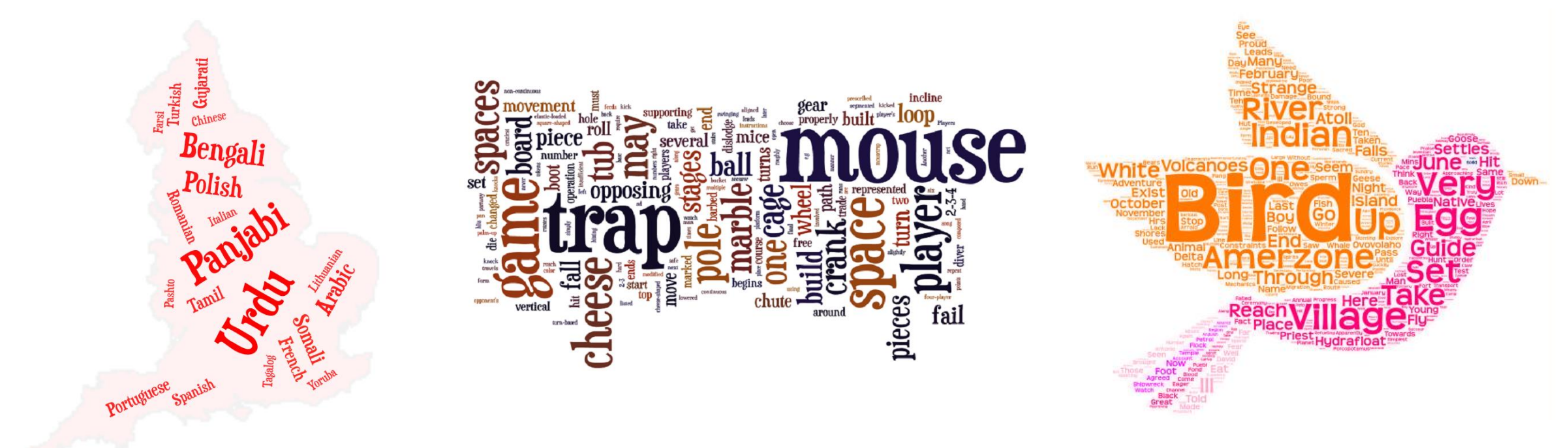

The next 2 slides explain a couple of different ways to create a word cloud using an online tool like Wordart.com

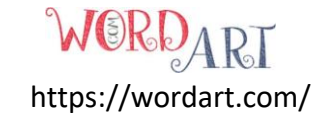

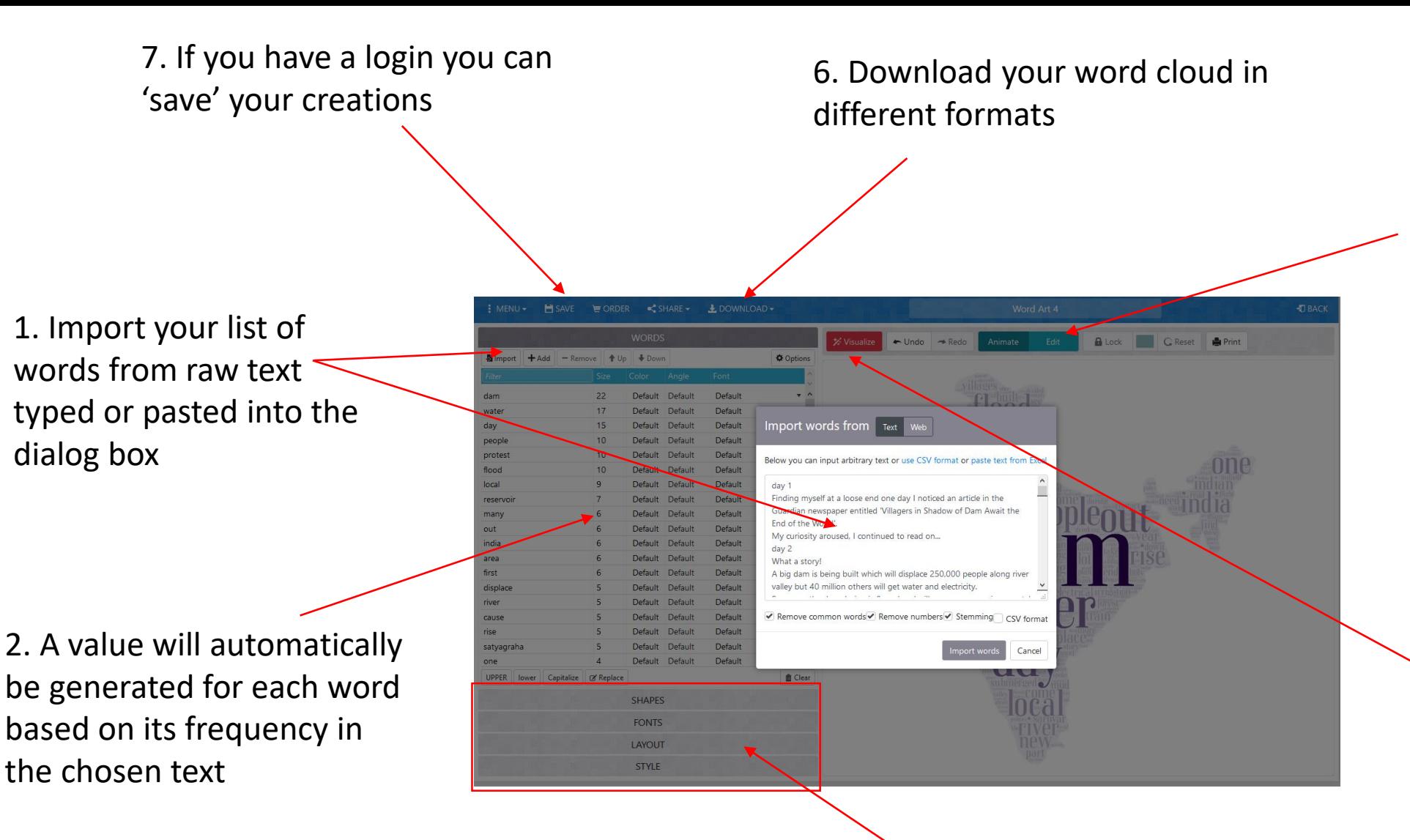

5. Click 'Edit' to move the positions of individual words and change their size if you want (although the allocated size will be the most authentic representation, based on the chosen text)

Hampshire

4. Click 'Visualise' to create your word cloud

How to make a word cloud from an authentic text.

3. Change the look of your word cloud, including wrapping your text into a shape

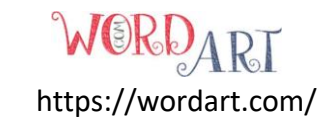

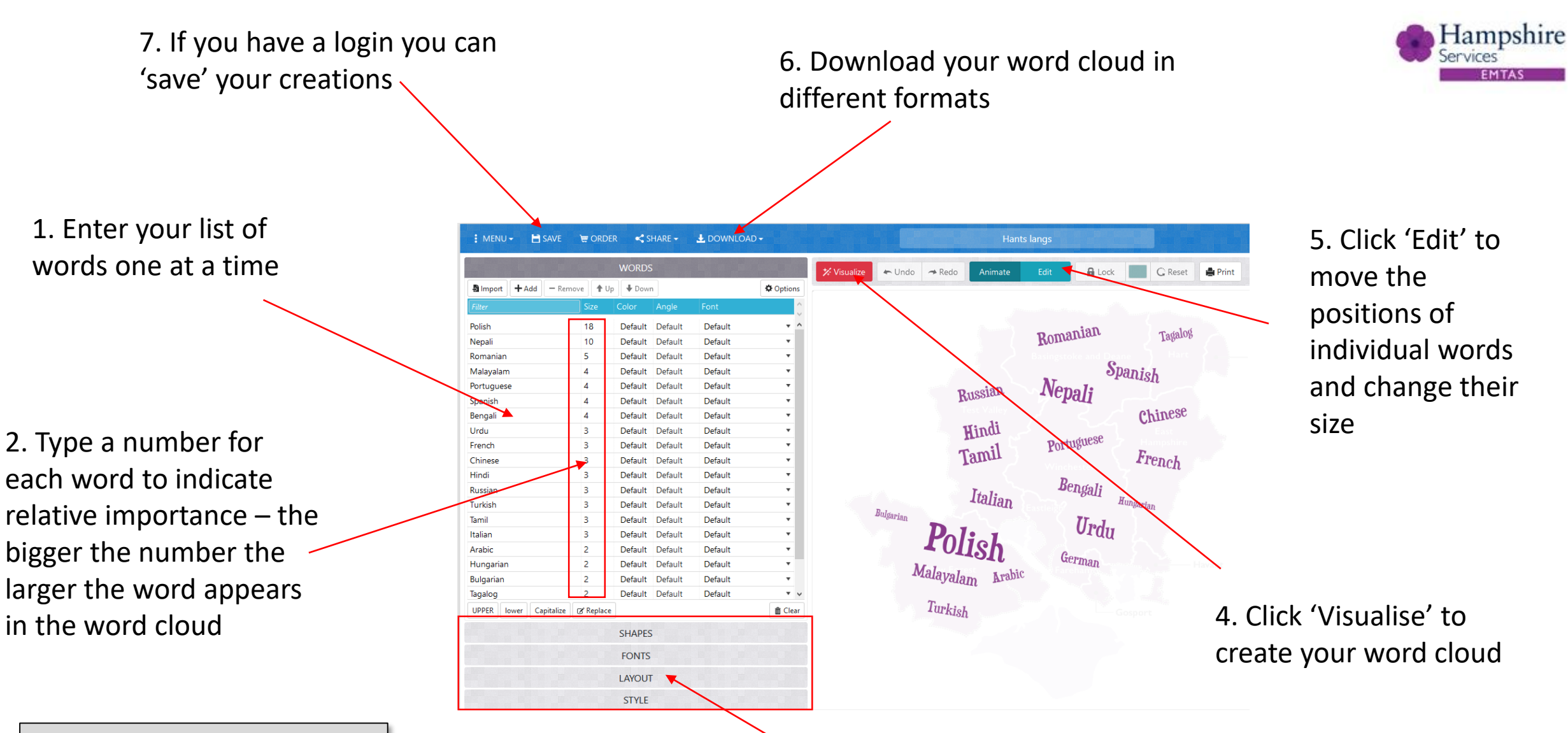

How to make a word cloud by assigning a numerical value to indicate the importance of each word.

3. Change the look of your word cloud, including wrapping your text into a shape

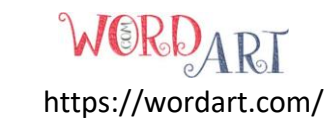